## **How to use standard status "Suggested solution"**

Statuses in More Service: Default statuses in More Service are:

- Not Started
- Started
- Resolved
- Waiting
- Remains unresolved
- Suggested solution.

In Settings can you manage, change and create new statuses.

The status "Suggested solution" can be used if you want to automatically close the case in the future. The status «Suggested solution» can be used from the agents view, as shown below.

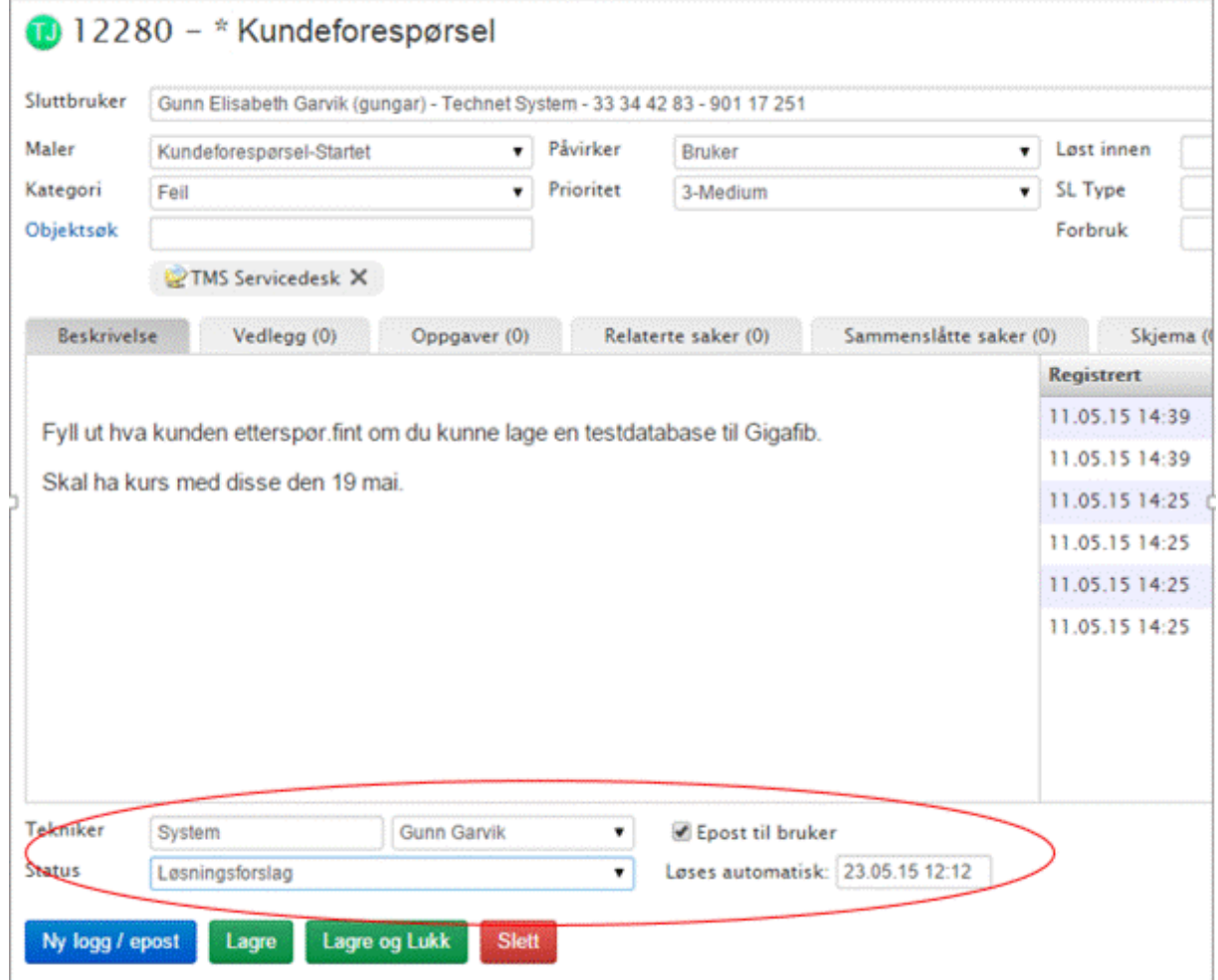

Once you have chosen «Suggested solution» as status and press "Save" it will automatically come up with an email template to use where agents can fill in suggested solution. The email template is shown on the image below. The email template can be edited under Settings > Email templates.

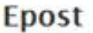

 $\Gamma$ 

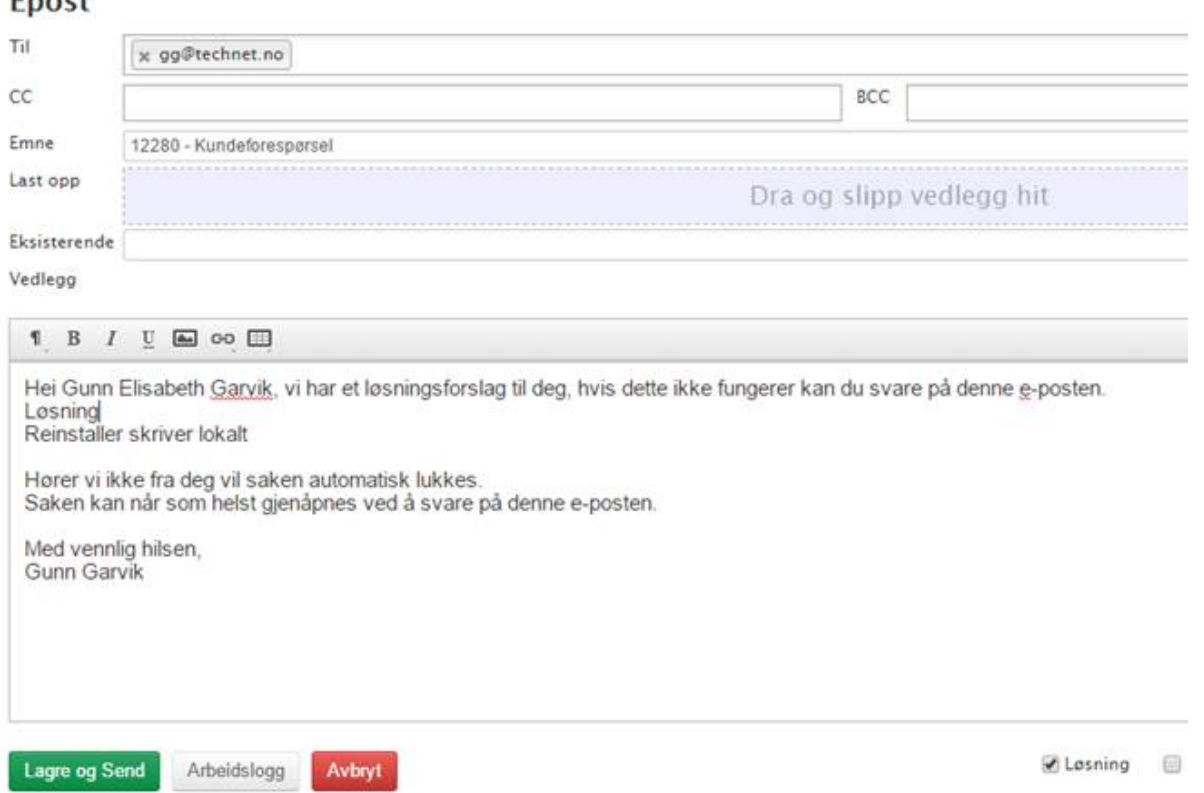